# **SecuTix 360 to TIXnGO interface**

TIXnGO is the lading secure mobile wallet solution provided by the SecuTix company.

Please refer to [this page](https://www.tixngo.io/) for the functionalities of the product.

To set up product that can use this interface, please refer [this page](https://confluence.svc.elca.ch/display/TIXNGO/SecuTix+configurations+to+use+TIXnGO)

The document describes the features and the setup steps of the interface between SecuTix 360 and TIXnGO

- [Data streams](#page-0-0)
- [Global setup of the interface](#page-0-1)
- [Ticket injection / Tickets external printing \(both names designates the same thing\)](#page-1-0)
	- [Recommended frequency](#page-1-1)
	- [Batch size](#page-2-0)
	- [Point of sales configuration](#page-2-1)
	- [Filtering](#page-2-2)
	- [Barcode format](#page-2-3)
	- [File number filtering](#page-2-4)
	- [Mandatory ticket holder fields](#page-2-5)
	- [Main applicant](#page-2-6)
	- [Simulation mode](#page-2-7)
	- [File and contact filter](#page-2-8)
	- [Customization of data sent to TIXnGO using the template editor](#page-2-9)
	- [To which contacts are the tickets assigned?](#page-3-0)
	- [In which orders are the ticket pushed?](#page-3-1)
- [Push cancelled and invalidated tickets](#page-3-2)
	- [Recommended frequency](#page-3-3)
		- [Date from](#page-3-4)
		- [Batch size](#page-3-5)
		- [What if tickets appears to be missing?](#page-3-6)
- [Push controlled tickets](#page-4-0)
	- [Recommended frequency](#page-4-1)
	- [Date from](#page-4-2)
	- [Batch size](#page-4-3)
- [Retrieve ticket status from TIXnGO](#page-4-4)
	- [Recommended frequency](#page-5-0) • [Pagination key](#page-5-1)
	- [Skip ticket](#page-5-2)
	- [Batch size](#page-5-3)
- [Custom parameters](#page-5-4)

### <span id="page-0-0"></span>Data streams

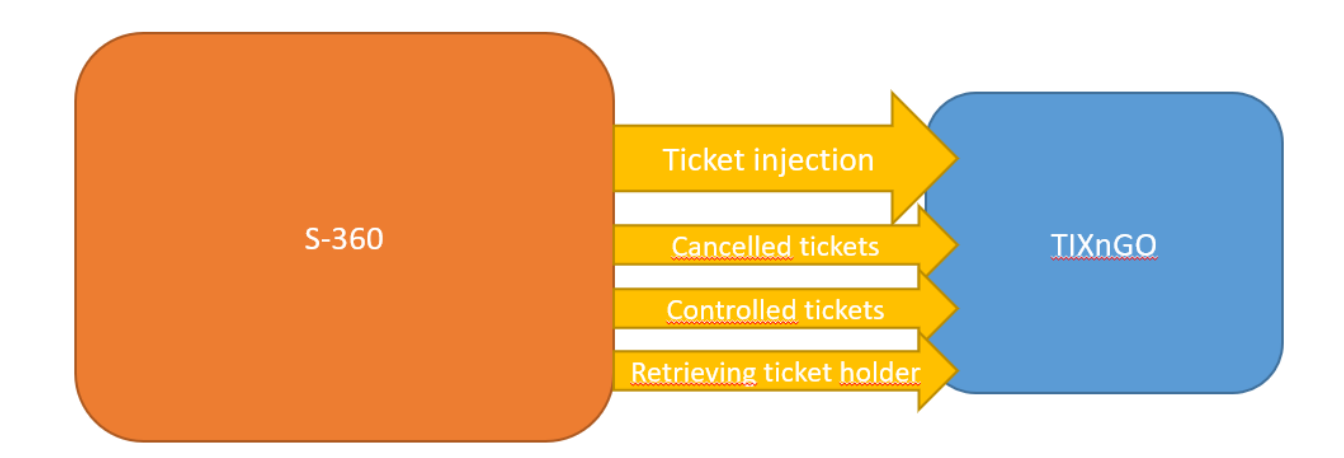

### <span id="page-0-1"></span>Global setup of the interface

As for SecuTix 360, the TixNGo system is perceived as an external printing system. Tickets injected into TIXnGO are considered as printed.

To set it up:

- 1.) In Organization/Tools/Interfaces create a new External Printing Interface of type "TIXnGO".
- 2.) Fill in the API URL provided by TIXnGO in the URL fiekd. It must end by organizer/tickets
- 3.) Fill in the username provided by TIXnGO (I guess the value does not matter)
- 4.) In the password field, fill in the API key provided by TIXnGO
- 5.) Inject some test tickets.

# $\triangle$  Batch > TIXnGO for testing environment

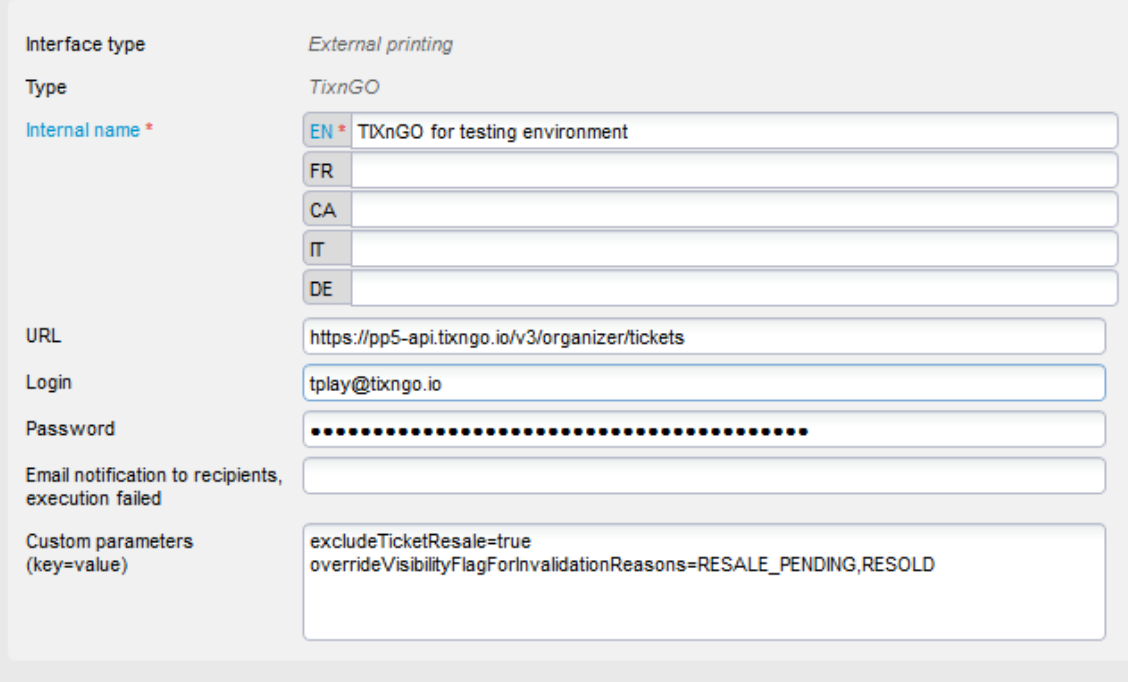

The field "Email notification...." allows you to receive emails when one of the asynchronous processes described below is failing.

### <span id="page-1-0"></span>Ticket injection / Tickets external printing (both names designates the same thing)

# $\hat{\mathbb{Z}}$  Batch > TIXnGO

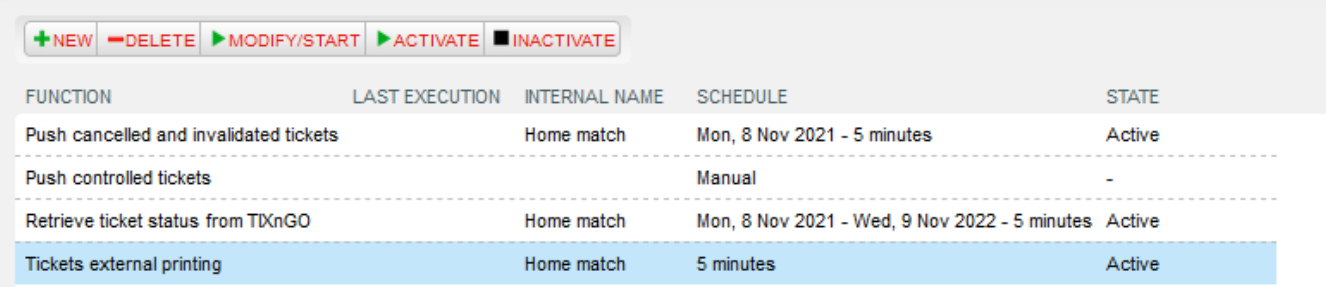

The ticket injection process pushes the designated tickets to the TIXnGO system, then to the wallets of the final users.

To activate it, create a schedule to choose which tickets to process.

### <span id="page-1-1"></span>Recommended frequency

Every 5 minutes.

#### <span id="page-2-0"></span>Batch size

Recommended value : 1000

### <span id="page-2-1"></span>Point of sales configuration

As this schedule must mark some tickets as printed, as if it had been done by a point of sales, you must set up (once) the sales channel and point of sales codes that will be used for that task.

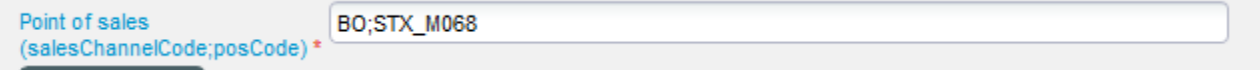

### <span id="page-2-2"></span>**Filtering**

Many filtering options exist : by product(s), by performance(s), by tariff or category code... They are all cumulative (AND logical relation)

### <span id="page-2-3"></span>Barcode format

Allows adding a prefix/post-fix to the barcode

#### <span id="page-2-4"></span>File number filtering

File number

This one is exclusive of all the other ones. If a file number (file id) is provided, it will exclude all the other fields.

### <span id="page-2-5"></span>Mandatory ticket holder fields

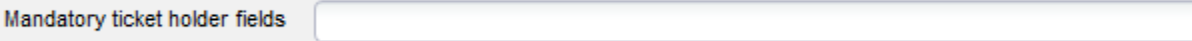

Please enter here one or many of the following values, separated by commas

FIRSTNAME,LASTNAME,BIRTHDATE,ID\_NUMBER,COUNTRY\_CODE,BIRTH\_REGION,BIRTH\_PLACE

Only the tickets having those beneficiary's values filled will be sent to TIXnGO.

#### <span id="page-2-6"></span>Main applicant

Set mainApplicant flag

Will send the mainApplicant flag to true to TIXnGO only when the beneficiary's first name, last name and email (and NOT the cultural contact's) are matching those of the buyer.

#### <span id="page-2-7"></span>Simulation mode

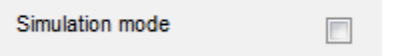

If this box is checked, the tickets won't be sent to TIXnGO.

### <span id="page-2-8"></span>File and contact filter

If file or contact filter are selected, only the tickets associated to the file (resp. tickets associated to the contact) are exported.

<span id="page-2-9"></span>Customization of data sent to TIXnGO using the template editor

#### If you use the ticket template editor to inject tickets, you must configure the following on the Technical tab.

Check the custom ticket details and put {"":""} in the fields.

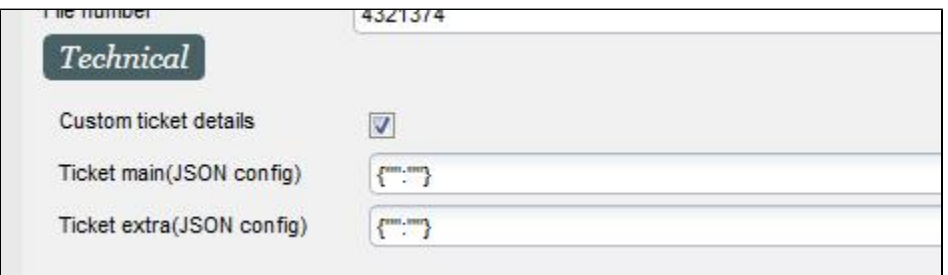

[Please refer to that specific page on how to use the ticket template editor for](https://confluence.secutix.com/display/CF/TIXnGO+Customization+of+the+data+injected+by+SecuTix) TIXnGO.

#### <span id="page-3-0"></span>To which contacts are the tickets assigned?

By default, the tickets are assigned to the cultural contact, with fallback to the purchaser contact..

But, IF the tickets has been reprinted, it will be assigned to its last known holder, as retrieved from TIXnGO.

#### <span id="page-3-1"></span>In which orders are the ticket pushed?

The tickets are pushed ordered by ticket id. This likely means that ticket from a same order will come together.

### <span id="page-3-2"></span>Push cancelled and invalidated tickets

# $\hat{\mathbb{Z}}$  Batch > TIXnGO

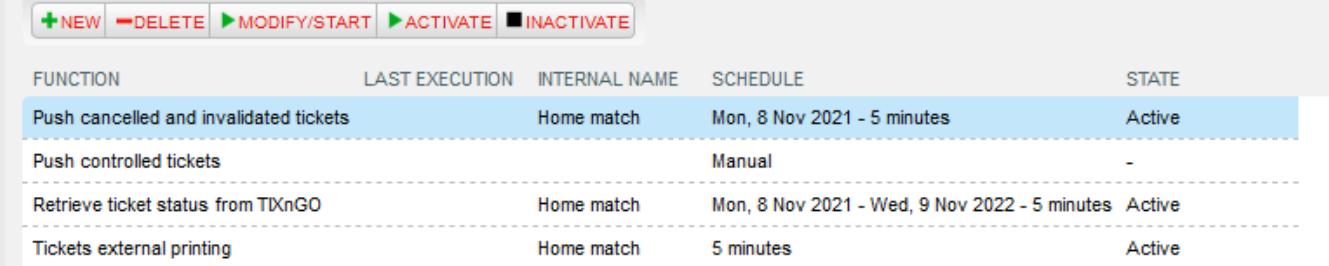

This batch pushes the cancelled and invalidated tickets to TIXnGO.

It does not offer a lot of filtering possibilities.

The tickets extracted are all the ones updated (cancelled/invalidated) since the last execution ending OK or Warning.

### <span id="page-3-3"></span>Recommended frequency

Every 5 minutes.

#### <span id="page-3-4"></span>Date from

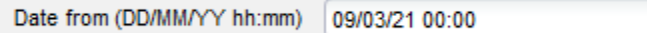

This value allows to override the date of the last execution OK or Warning. If you keep it defined in a regular execution, the same tickets will be extracted and pushed over and over.

<span id="page-3-5"></span>Batch size

<span id="page-3-6"></span>**Keep it empty.**

### What if tickets appears to be missing?

Create another schedule with a **Date from** defined before the cancellation and run it once.

# <span id="page-4-0"></span>Push controlled tickets

# $\hat{\varphi}$  Batch > TIXnGO

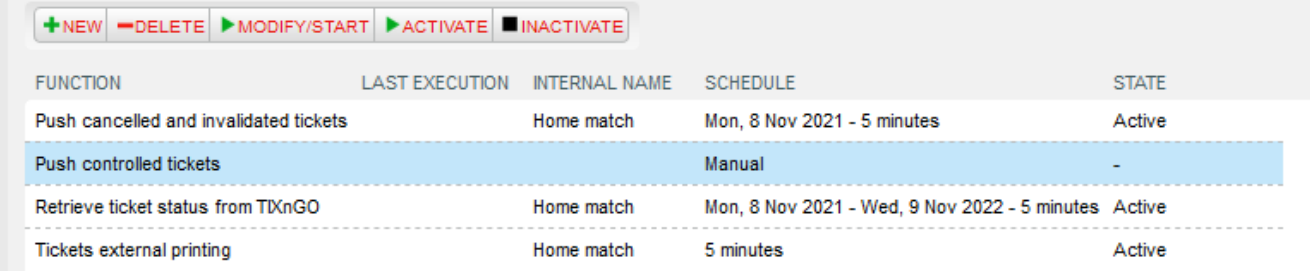

This batch pushes the controlled status of the tickets to TIXnGO

The tickets extracted are all the ones updated (controlled) since the last execution ending OK or Warning.

### <span id="page-4-1"></span>Recommended frequency

Every 5 minutes.

### <span id="page-4-2"></span>Date from

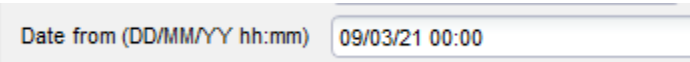

This value allows to override the date of the last execution OK or Warning. If you keep it defined in a regular execution, the same tickets will be extracted and pushed over and over.

#### <span id="page-4-3"></span>Batch size

#### **Keep it empty.**

# <span id="page-4-4"></span>Retrieve ticket status from TIXnGO

# $\hat{\mathbb{Z}}$  Batch > TIXnGO

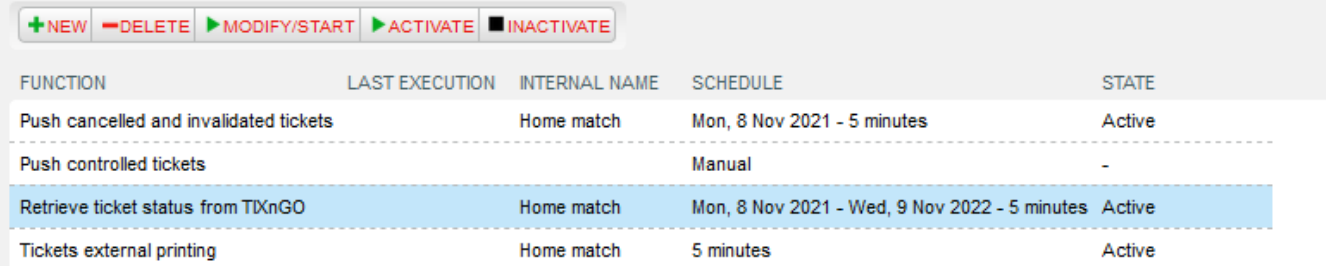

This function retrieves information from TIXnGO about the ticket holder and stores it inside SecuTix.

Only the batch size not already handled tickets are retrieved from TIXnGO

### <span id="page-5-0"></span>Recommended frequency

Every 5 minutes.

### <span id="page-5-1"></span>Pagination key

Pagination key (Do not change) MjAyMS0xMS0wNFQyMzozODozNS41MjFa

Do not touch this value if you do not know what you are doing.

### <span id="page-5-2"></span>Skip ticket

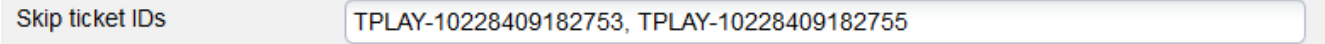

Non-mandatory parameter in which you can add all the ticket ids that you want to skip.

### <span id="page-5-3"></span>Batch size

Recommended value: 500

# <span id="page-5-4"></span>Custom parameters

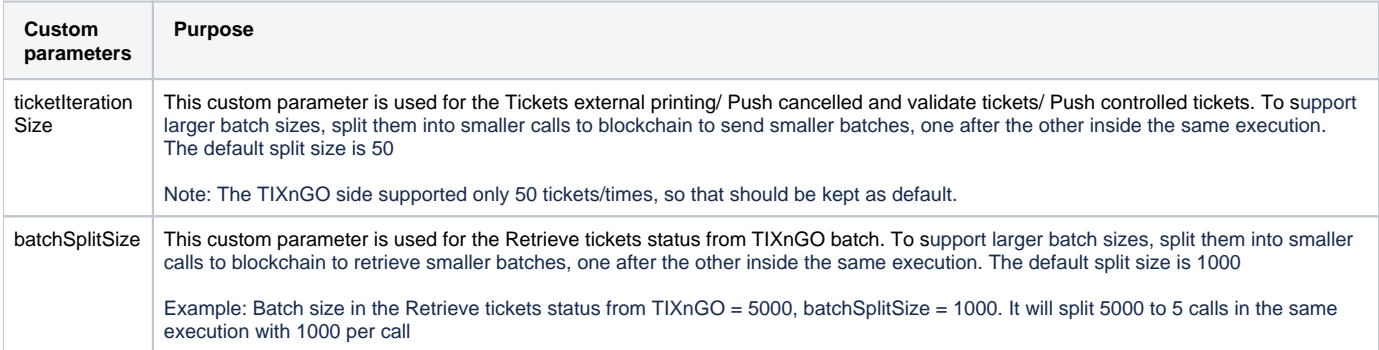

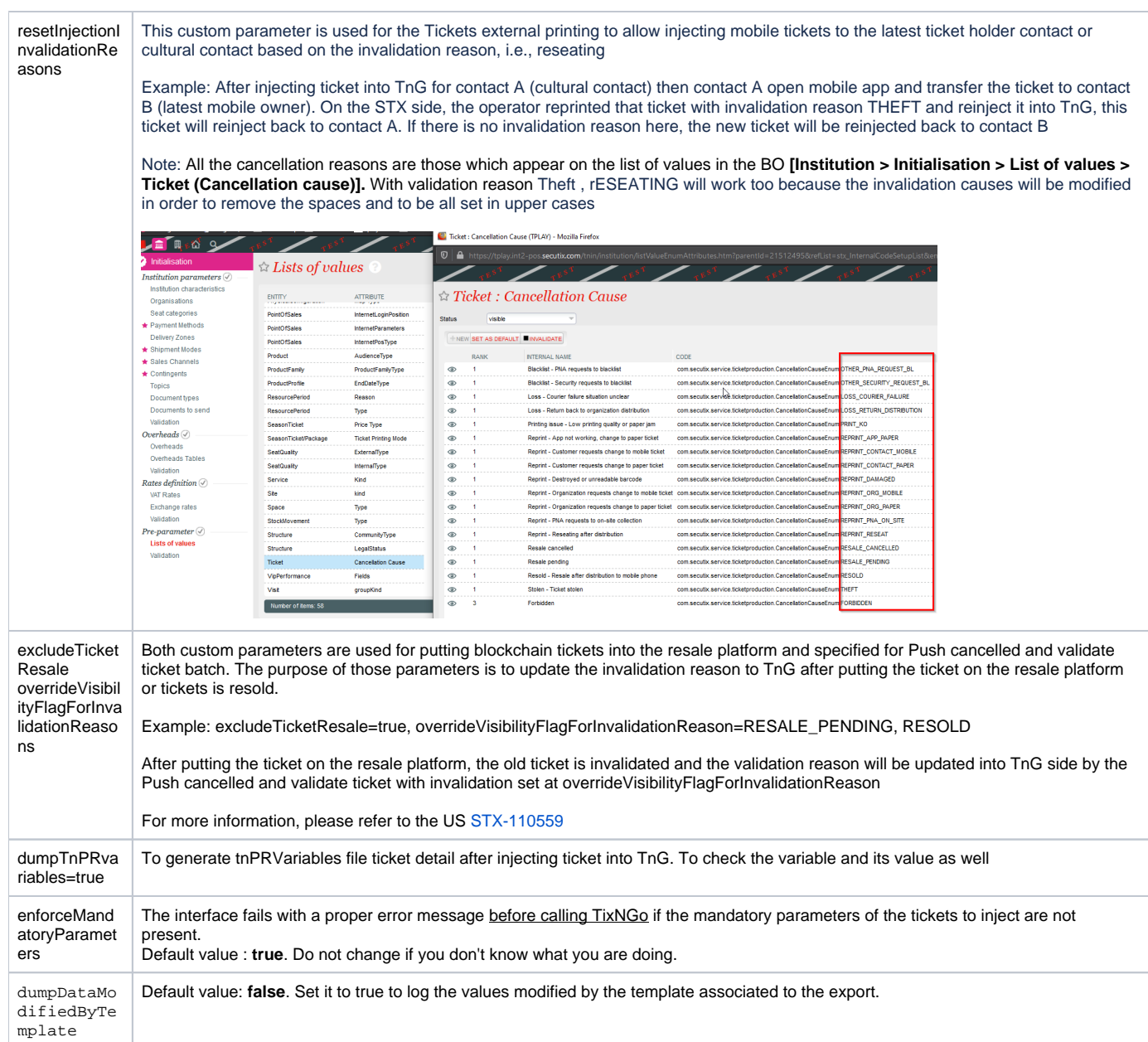